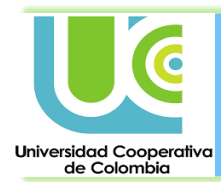

## **¿Cómo accedo a las pruebas?**

Ingresa con tu usuario y contraseña en Campus Virtual (campusvirtual.ucc.edu.co) y ubica en la sesión de contenido los cursos "SIEC - Evaluación de competencias genéricas" y "SIEC-Competencias transversales". En cada uno de ellos te aparecerán las pruebas de competencias que debes presentar.

Para más detalle puedes ver el siguiente video:<https://youtu.be/7K7K9zHQCsU>

## **¿Qué debo tener en cuenta al momento de realizar las pruebas?**

- o Las pruebas van desde el 28 de agosto al 18 de octubre.
- o Cada prueba durará 50 minutos y, después de ingresar a ésta, no puedes suspenderla o salir sin finalizarla, pues el tiempo de ésta seguirá contando y vencerás el tiempo límite sin haber contestado los ítems propuestos.
- o Siempre debes darle enviar a la prueba cuando la finalices o durante los 5 minutos de gracia que el sistema te ofrece cuando no has logrado completarla en el tiempo límite asignado.
- o Si tienes problema con el ingreso a campus virtual puedes seguir las instrucciones de autoregistro o recuperación de contraseña en [https://identificate.ucc.edu.co/autoregistro/.](https://identificate.ucc.edu.co/autoregistro/) También puedes comunicarte con mesa de ayuda [\(mesa.ayuda@ucc.edu.co\)](mailto:mesa.ayuda@ucc.edu.co).
- o Presentarás 3 pruebas de competencias genéricas dentro de los siguientes grupos:
	- Economía Solidaria, Ciudadanía y Razonamiento Cuantitativo.
	- Economía Solidaria, Ciudadanía y Lectura Crítica.
	- Economía Solidaria, Ciudadanía e Inglés.
- o También encontrarás pruebas dentro de las competencias transversales. La cantidad de pruebas asignadas varía de estudiante a estudiante así:
	- 2 pruebas si perteneces a un sólo programa académico o a dos que hacen parte de la misma facultad.
	- 4 pruebas si perteneces a dos programas académicos de diferentes facultades.

Así, si perteneces a un único programa académico, tendrás a lo sumo 2 pruebas de competencias transversales por presentar y, si perteneces a dos programas de facultades diferentes, a lo sumo, 4.

o Si tienes algún problema con la aplicación de las pruebas, puedes llenar el siguiente formulario: https://forms.office.com/r/r1nmeJR1wd

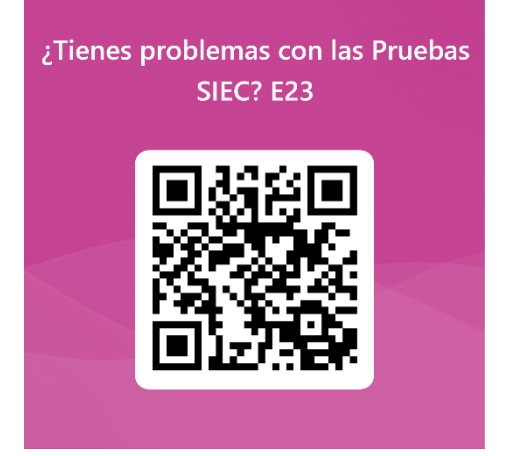